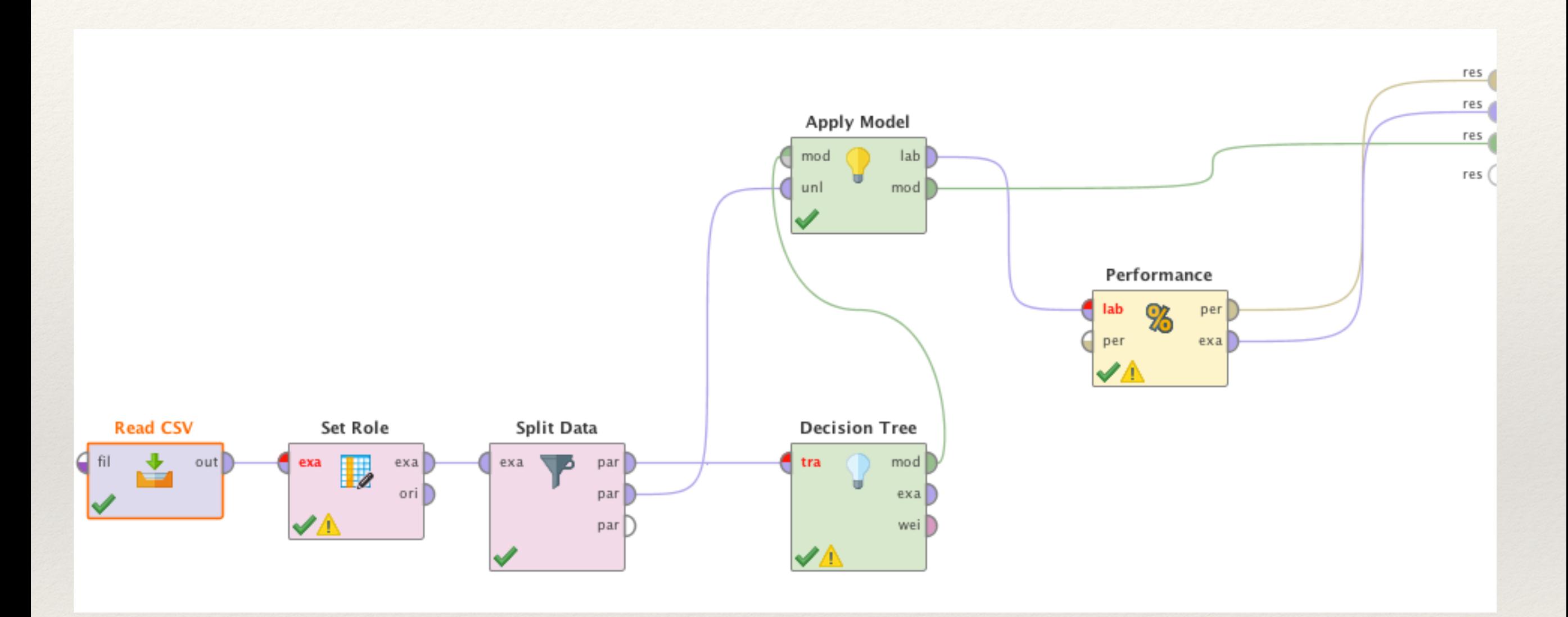

Start RapidMiner, and choose *File* and *New Process* from the menu. A empty process window should open.

The operators shown in the previous slide can be found in the *Operators* tab. Find each operator using the *Search* function and drag them into the empty process area.

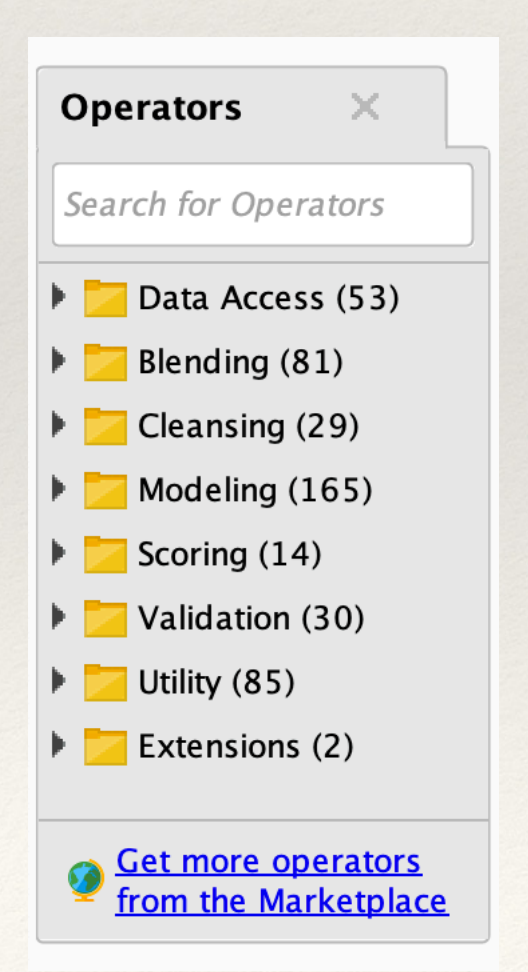

Join operators by clicking on the semi-circles (connections) on the edges of the operator and dragging to the appropriate out **D** connections on other operators.  $\mathsf{con} \Box$ 

Operators that are not currently installed may be download by clicking on the *Get more operators from the Marketplace* link.

Connections between operators that were created by mistake can be removed by clicking on the connection and pressing Delete.

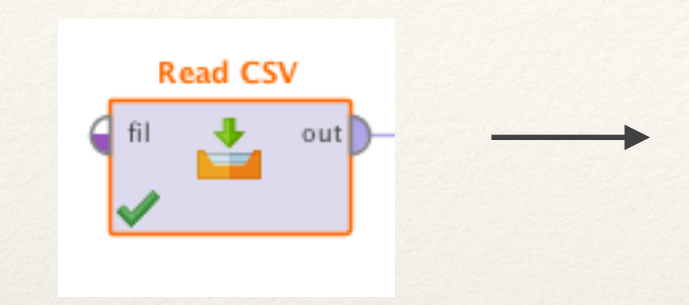

These are the parameters for the Read CSV operator.

The parameters tab is normally located to the right of the RapidMiner window.

Set the parameters for this operator as shown here.

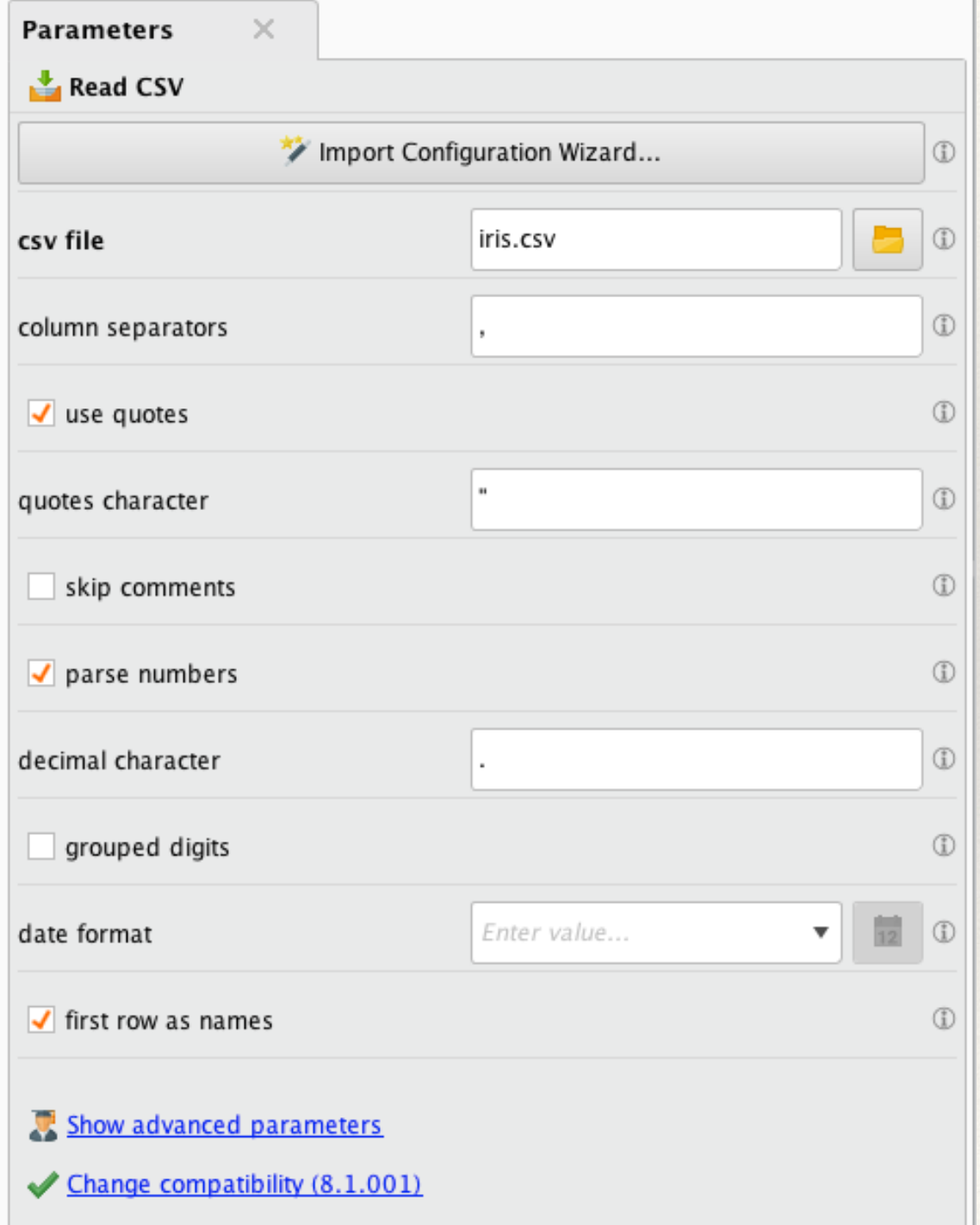

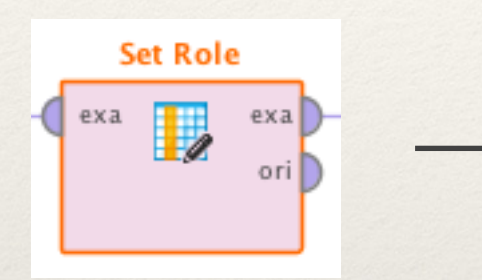

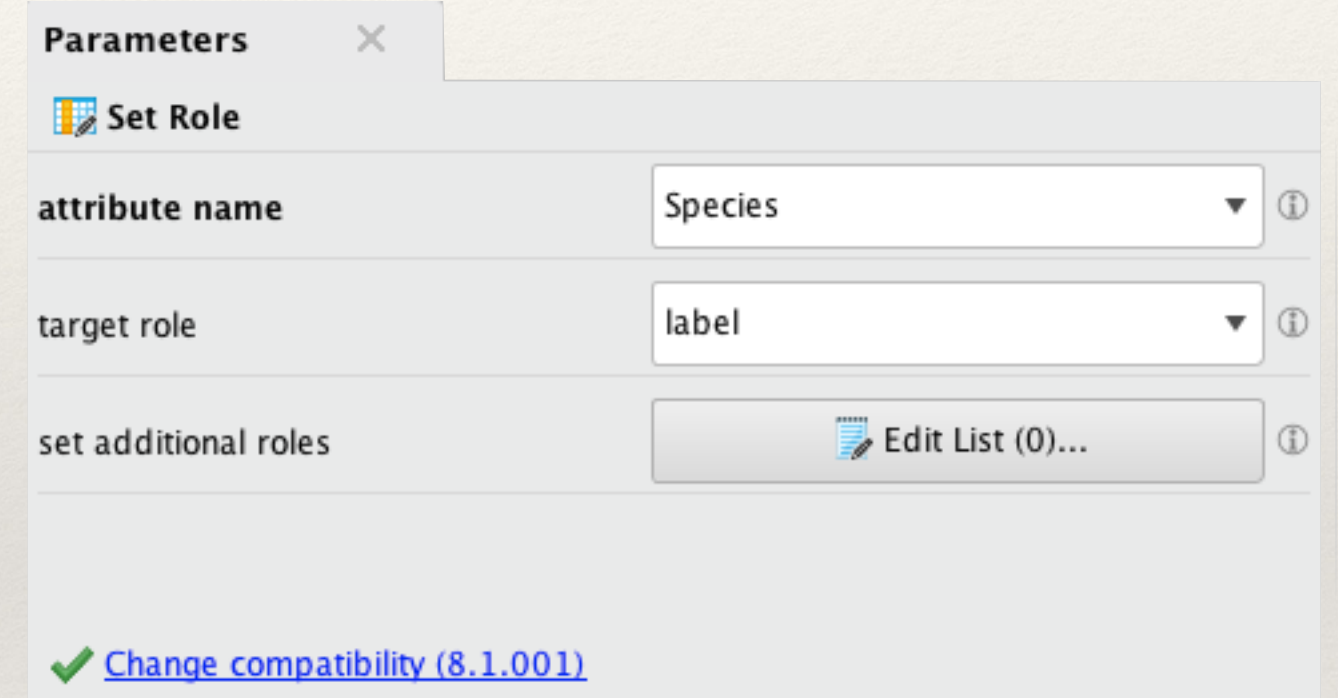

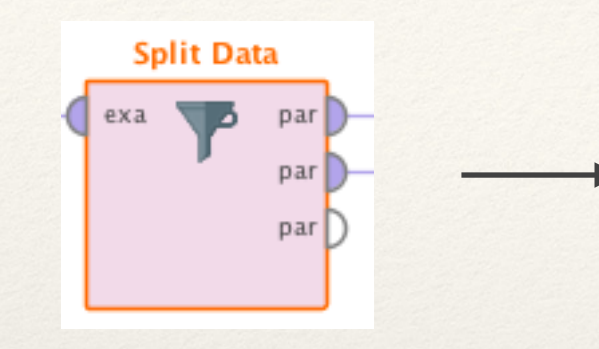

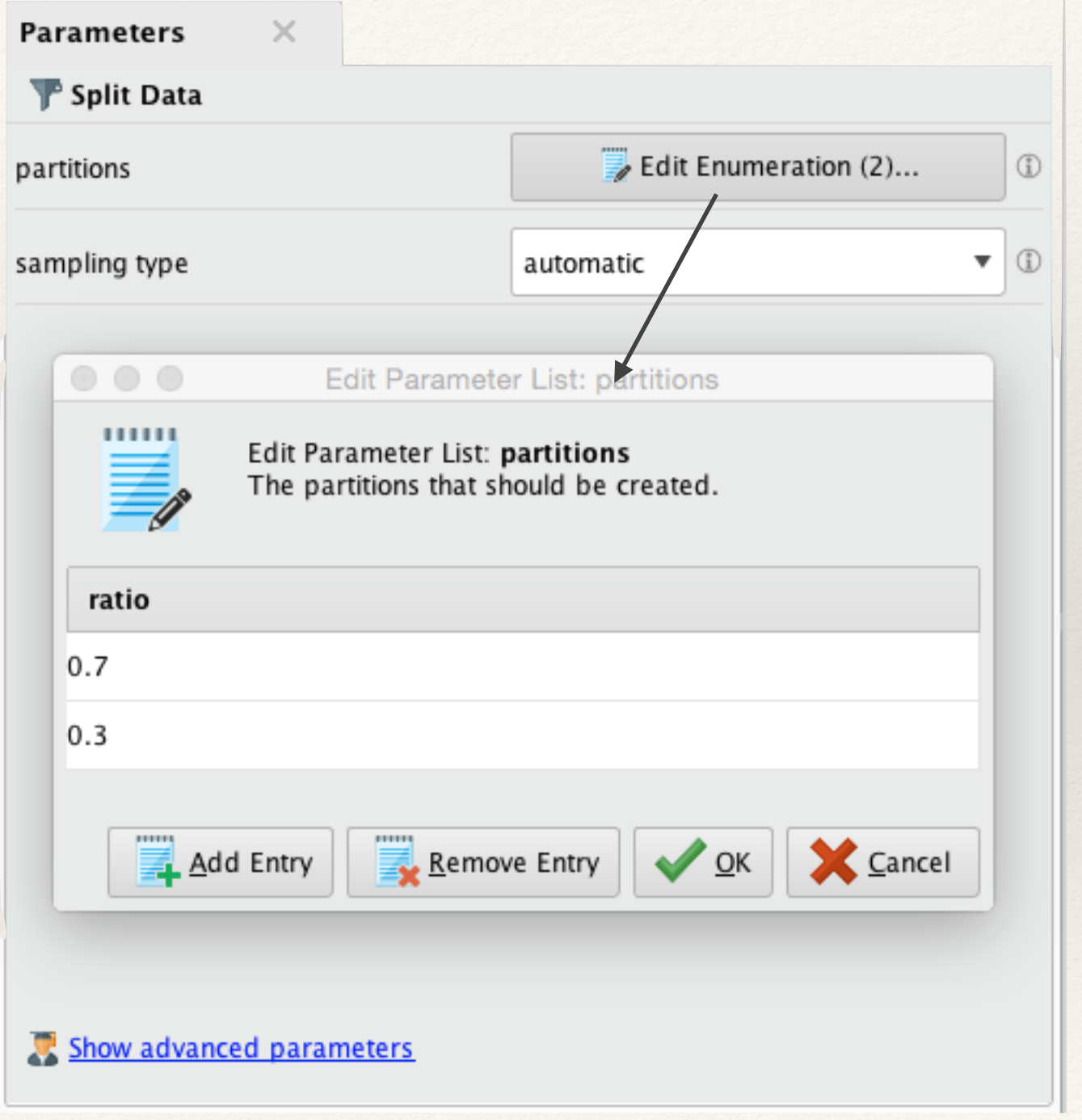

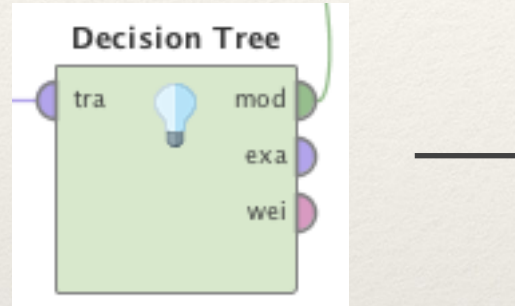

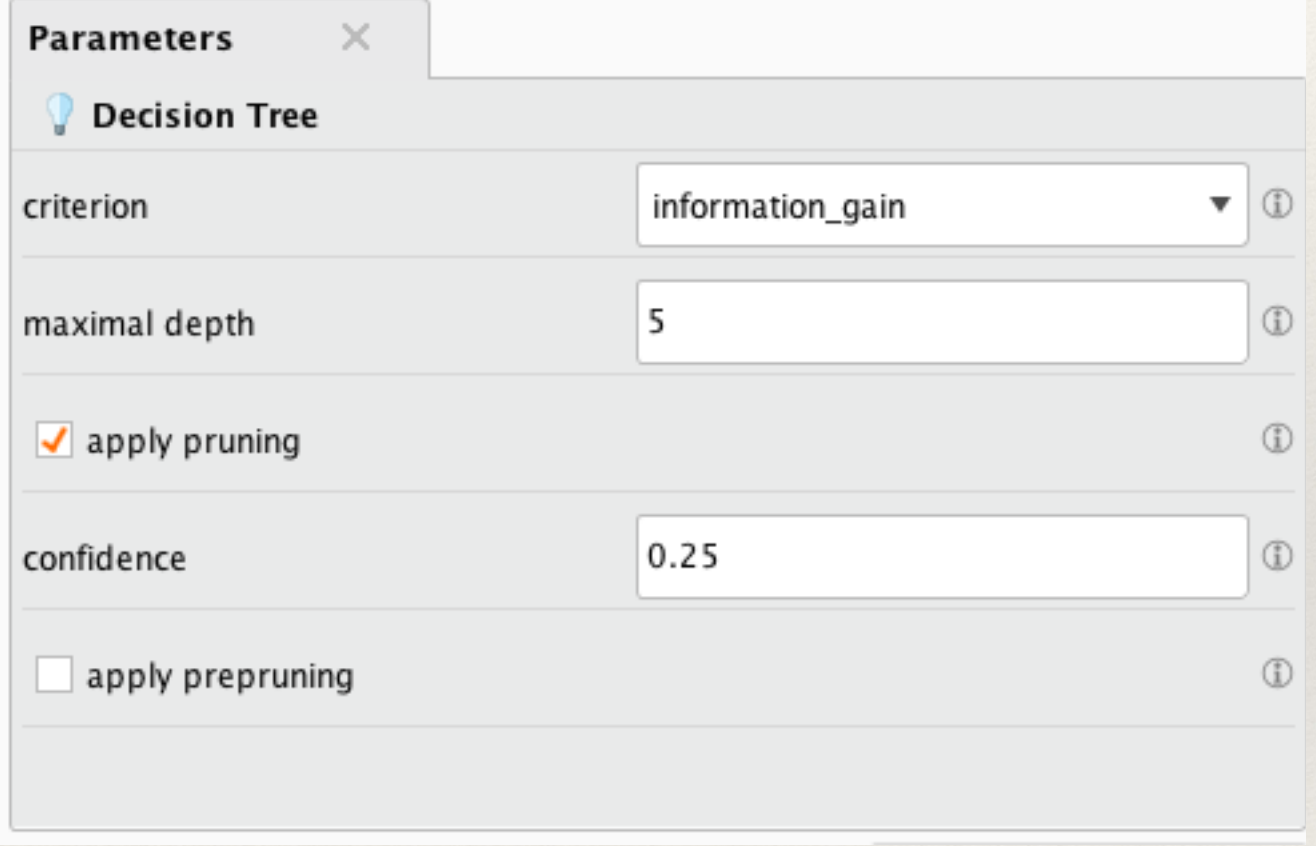

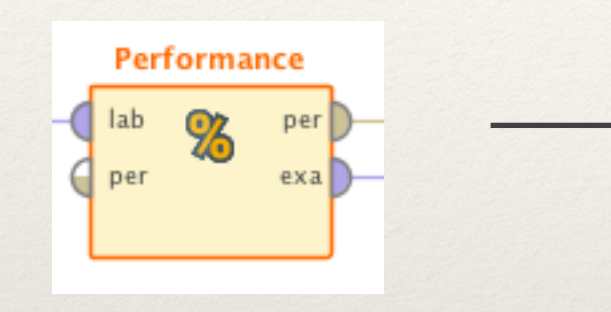

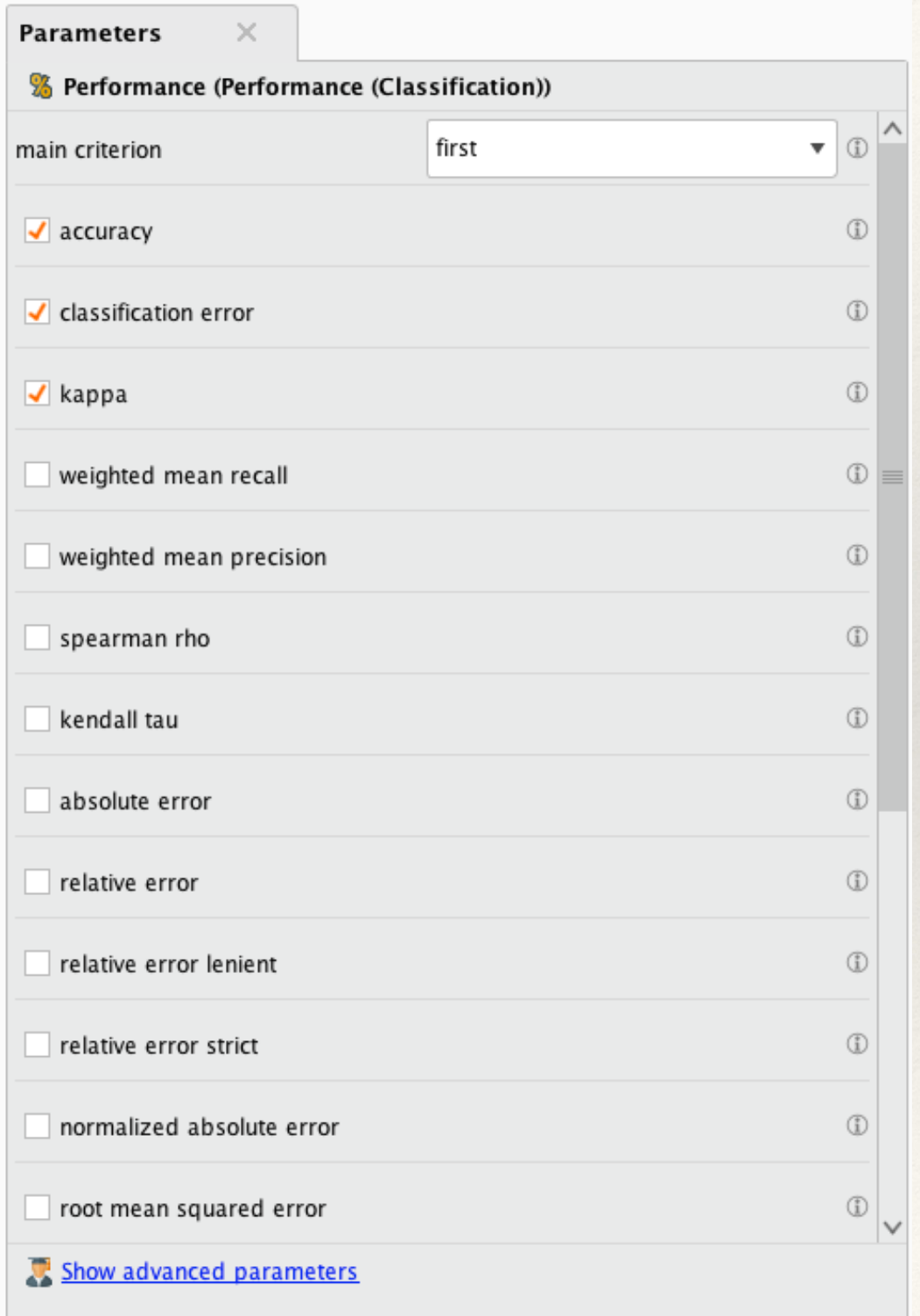

## Example in RapidMiner - Results

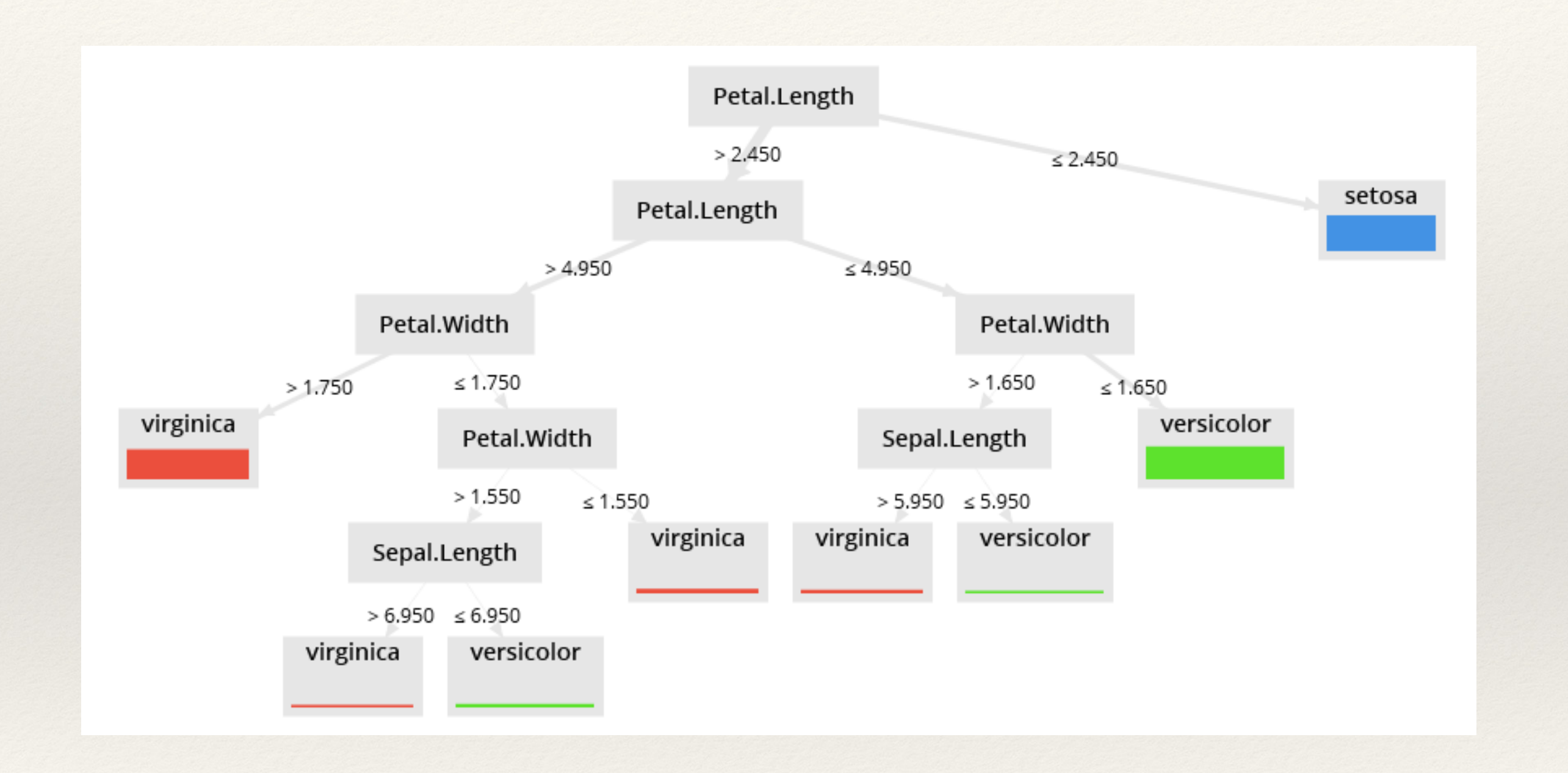

# Example in RapidMiner - Results

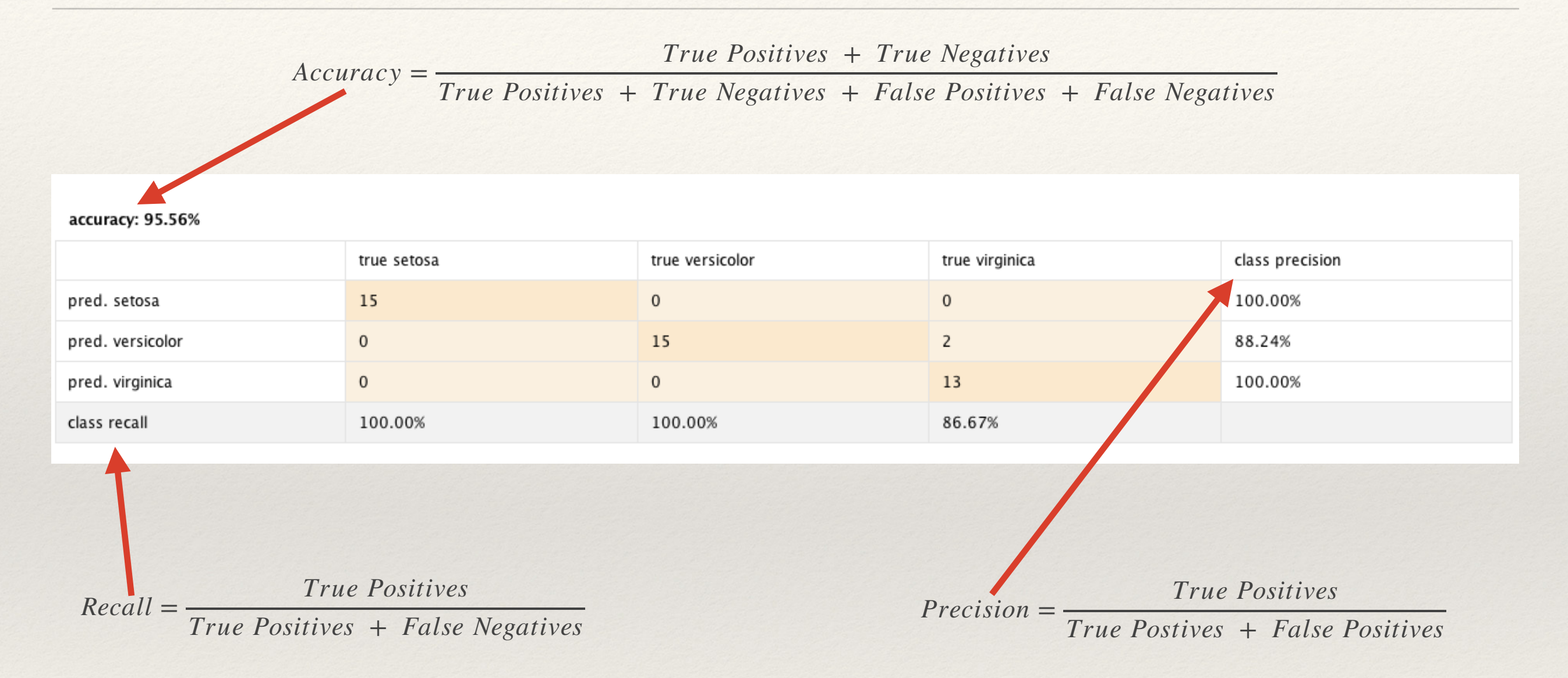

Recall is also called sensitivity, particularly in medical applications